## How to find "schedule" for given field and stage of study in USOS?

1. You need to go to Directory>>>Courses>>>Department ID (W4N)

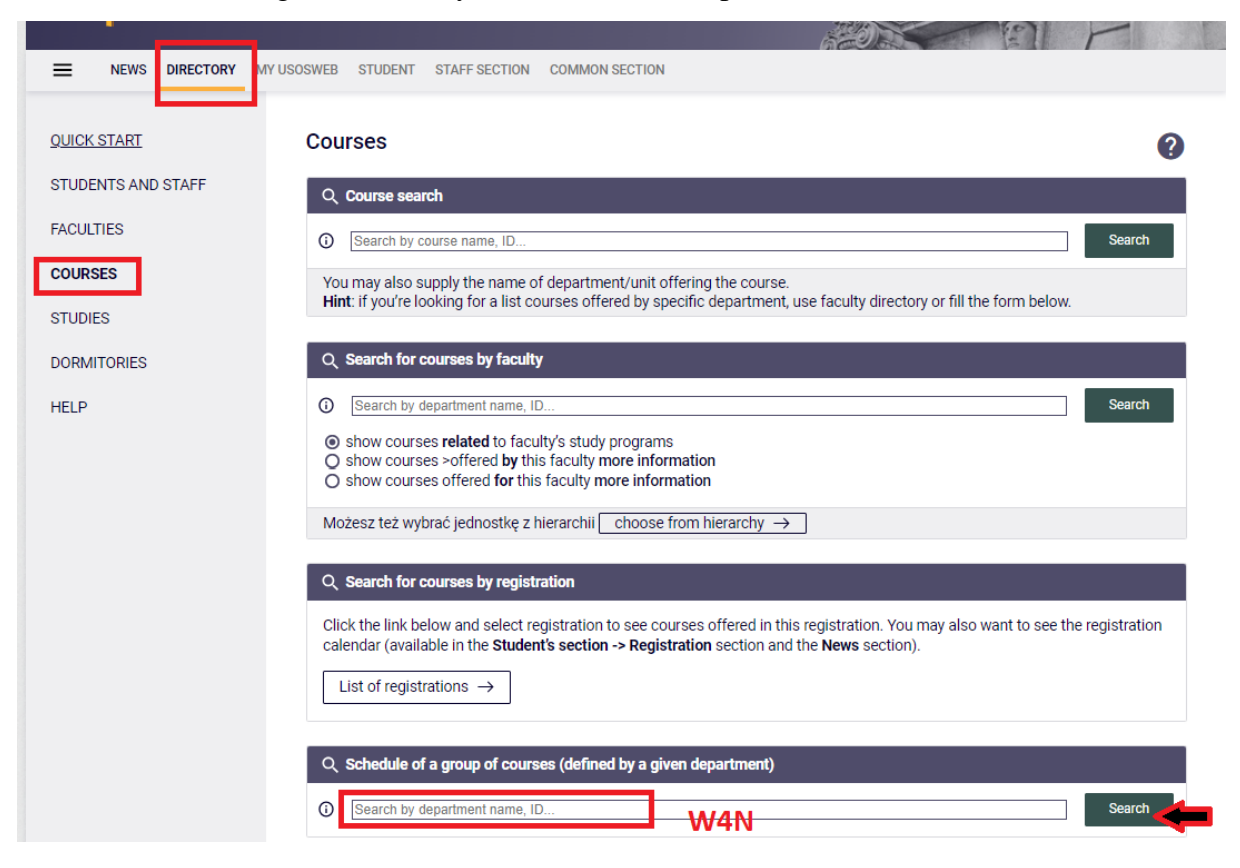

2. You need to find the stage of study to which you want to register yourself according to the plan of study

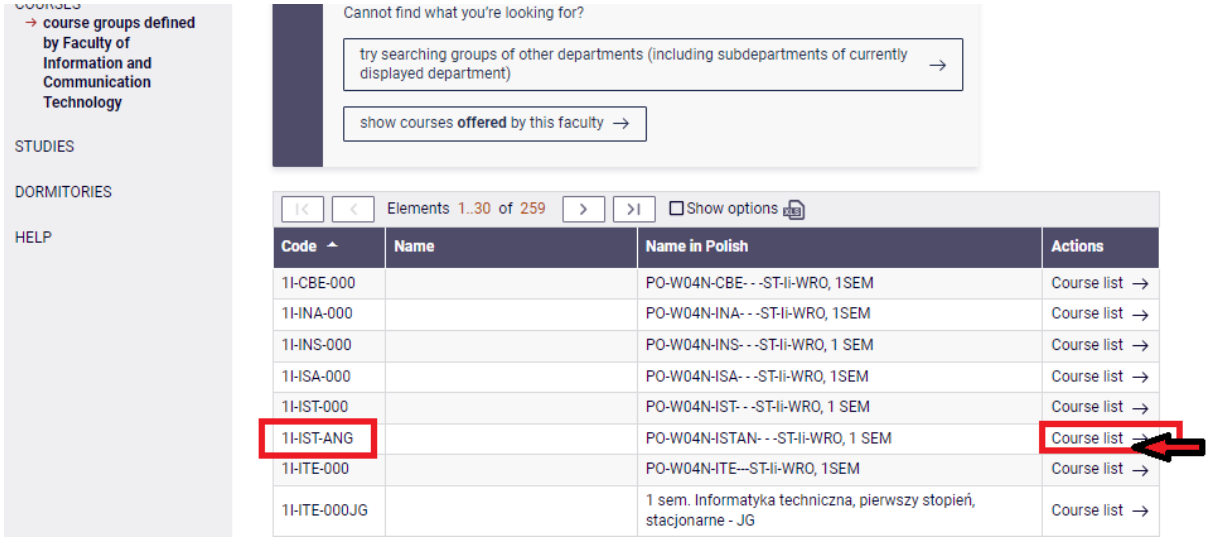

3. After choosing stage of study, you need to choose appropriate semester

(in Polish) PO-W04N-ISTAN- - - ST-II-WRO, 1 SEM (course group defined by Faculty of Information and Communication Technology)

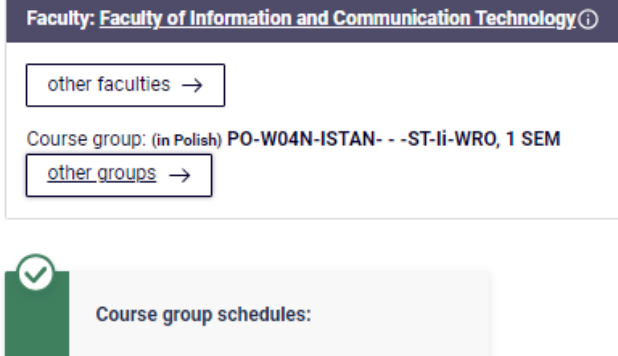

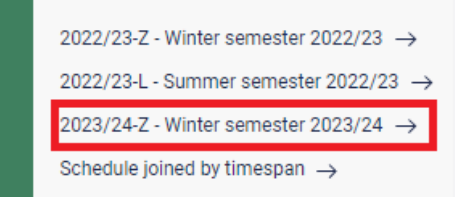

4. You'll see the schedule:

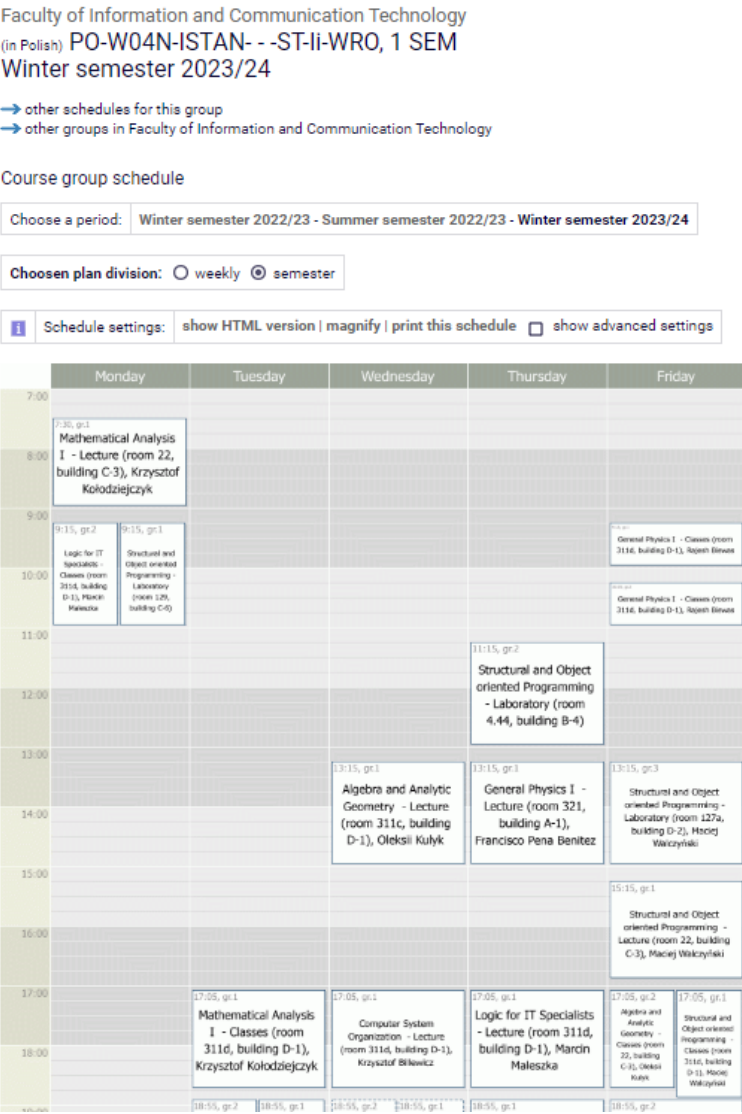